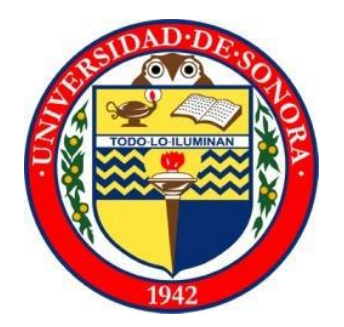

**UNIVERSIDAD DE SONORA**

**DEPARTAMENTO DE INGENIERÍA INDUSTRIAL** 

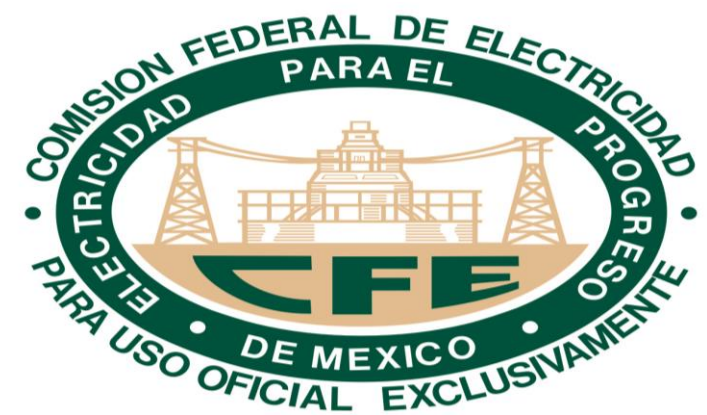

## **REPORTE FINAL DE PRACTICAS PROFESIONALES**

## **ALUMNA:**

PAOLA DENISSE SALCIDO SILVA

## **CARRERA:**

INGENIERIA EN SISTEMAS DE LA INFORMACIÓN

**PROYECTO:**

"VIDEOVIGILANCIA REMOTA EN SUBESTACIONES DE LA GERENCIA REGIONAL DE TRANSMISIÓN NOROESTE"

## **INSTITUCIÓN:**

COMISIÓN FEDERAL DE ELECTRICIDAD

**TUTOR DEL PROYECTO:**

ALONSO PEREZ SOLTERO

# **INDICE**

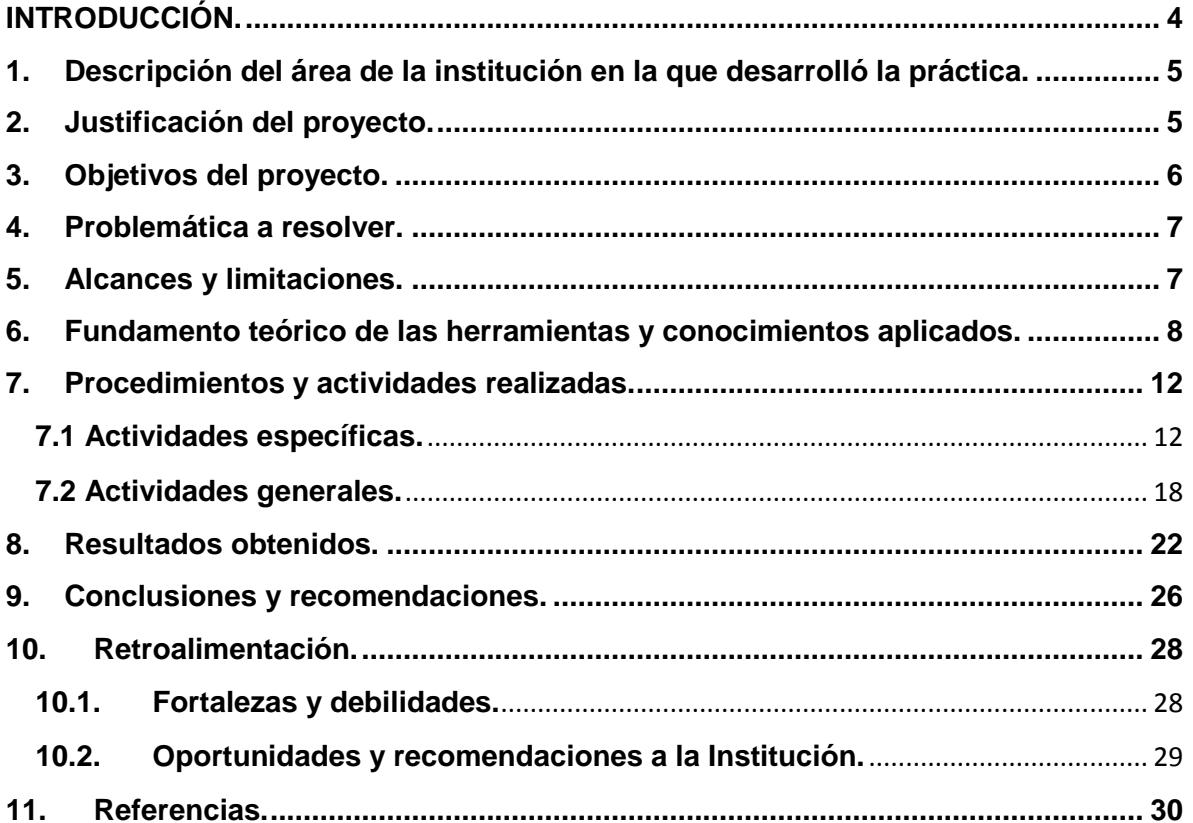

# **INDICE DE FIGURAS**

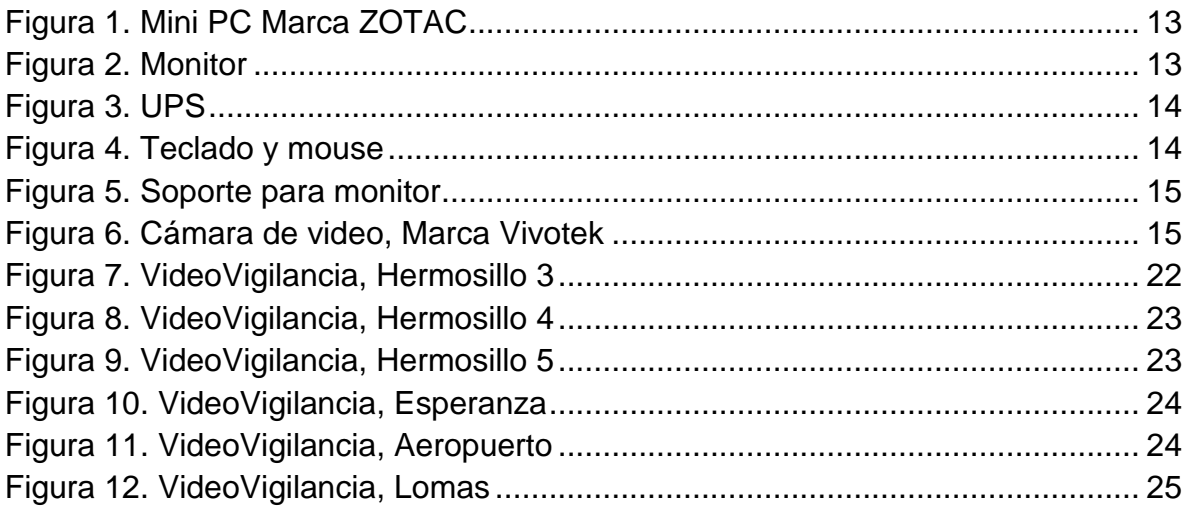

## <span id="page-3-0"></span>**INTRODUCCIÓN.**

En este documento se describirá el proyecto de prácticas profesionales "VIDEOVIGILANCIA REMOTA EN SUBESTACIONES DE LA GERENCIA REGIONAL DE TRANSMISIÓN NOROESTE (SE'S DE LA GRTNO)" que fue realizado en la empresa Comisión Federal de Electricidad (CFE). Así como también todas las demás actividades que se realizaron en la misma.

Primero que nada se hablará un poco del departamento en el que se trabajará y cuáles son sus actividades habituales. Se van a describir los objetivos generales y los específicos, al igual que las limitaciones. Se debe saber que todo tiene una justificación y una razón de ser, este proyecto se originó por una necesidad y busca la solución a un problema que también será muy bien explicado.

Continuaremos hablando de los conocimientos que se necesitaron para concluir con el proyecto asignado, el procedimiento de las actividades realizadas y también se mostrarán los resultados obtenidos al aplicar y realizar todo lo anterior mencionado.

Por último se agregaron las conclusiones que quedaron al realizar este proyecto y las recomendaciones tanto para los alumnos como para la institución (Universidad de Sonora).

## <span id="page-4-0"></span>**1. Descripción del área de la institución en la que desarrolló la práctica.**

Las prácticas profesionales fueron realizadas en CFE, en la Subestación Hermosillo 4. En el departamento de Soporte técnico/Informática. Las personas encargadas de este departamento son: La licenciada María de los Ángeles Perea López (Jefa del departamento y persona encargada de darme seguimiento en toda mi estancia profesional) y el Ingeniero Ariel Robles (Técnico especializado).

Entre estas dos personas realizan las siguientes funciones:

- Dar mantenimiento correctivo y preventivo a equipos de cómputo.
- Realizar inventarios de equipos.
- Reemplazo de los equipos de cómputo de los trabajadores de la empresa.
- Brindar apoyo a los usuarios con problemas relacionados a sistemas.
- Realizar proyectos que ayuden a mejorar los procesos de la empresa.
- Realizar la orden de compra de equipos que sean necesarios al igual que dar de baja los que ya no funcionen.

Lo anterior se realiza en todos los departamentos de la empresa (Recursos Humanos, Administración, Contabilidad, Calidad, Comunicaciones, Subestaciones, Líneas, Control, Protecciones). Así como también a los mismos departamentos pero de las otras Subestaciones (Hermosillo 3, Hermosillo 5, Esperanza, Aeropuerto y Lomas) y los sectores (Nacozari y Puerto Libertad).

## <span id="page-4-1"></span>**2. Justificación del proyecto.**

Este proyecto se origina con el fin de tener un mayor control sobre los sectores de la empresa, haciendo énfasis a las personas que entran sin registrarse, el guardia se podrá dar cuenta de todo lo que pasa sin la necesidad de salir de su caseta y lo hará observando las imágenes a través de un monitor.

Gracias a la instalación de la VideoVigilancia la empresa se verá beneficiada por el bajo índice de robos que se presentarán, de igual manera el guardia no tendrá que hacer sus rondas a media noche por la empresa (a menos que sea necesario).

# <span id="page-5-0"></span>**3. Objetivos del proyecto.**

## **Objetivo general**

El objetivo general es implementar un sistema de vigilancia para ayudar al guardia de seguridad a tener un mejor control sobre las personas que tienen un acceso a la empresa y así facilitar la detección de aquellas que pueden entrar indebidamente y que puedan causar daños a las instalaciones.

El guardia podrá estar al tanto de lo que pasa sin la necesidad de salir de su caseta a menos que sea rigurosamente necesario (que observe a través del monitor actividades sospechosas).

## **Objetivos específicos**

- Analizar las instalaciones actuales de las 9 casetas de vigilancia para saber dónde y cómo colocar el equipo de vigilancia, estas casetas están ubicadas en Hermosillo, Nacozari y Puerto Libertad.
- Hacer el pedido del equipo necesario, incluyendo monitores.
- Configurar las Mini PC ZOTAC ZBOX PLUS nano para que detecten las cámaras.
- Hacer las conexiones IP necesarias.
- Instalar los equipos en las casetas.
- Brindar capacitación del uso de la VideoVigilancia a los guardias.

## <span id="page-6-0"></span>**4. Problemática a resolver.**

El motivo de instalar cámaras de video en la empresa y que las imágenes sean proyectadas en las casetas de vigilancia es porque en la empresa se han presentado varios robos, ya que el guardia de seguridad se encuentra en una caseta que está ubicada en la entrada principal, él tiene que tomar los datos de las personas y los automóviles que entran y salen, por este motivo no se da cuenta cuando alguien entra indebidamente, siendo la empresa tan grande tampoco puede dar las rondas a tiempo y percatarse de personas ajenas que estén haciendo destrozos en la propiedad.

Algo más que sucedía en la caseta de vigilancia era que los guardias se entretenían mucho viendo televisión o escuchando el radio y descuidaban lo que sucedía afuera. A veces las personas entraban o salían y ellos no se percataban por estar entretenidos en otros negocios ajenos al trabajo.

## <span id="page-6-1"></span>**5. Alcances y limitaciones.**

Todos los proyectos cuentan con alcances y limitaciones, a continuación se describirán las características de éste:

## **Alcances:**

El proyecto busca lograr una mejor vigilancia de los materiales que se encuentran en los sectores de la empresa. La vigilancia la realizará el guardia de seguridad a través de un monitor que muestra las imágenes captadas por las cámaras. Se pretende satisfacer la necesidad de vigilar con más detalle los alrededores.

- El guardia podrá observar a través del monitor a las personas que entran a la empresa.
- Hablando alcances para actividades en general, también se realizará un inventario de todos los equipos de cómputo y se brindó el mantenimiento para prevenir fallos futuros.

## **Limitaciones:**

 El guardia no podrá manipular las cámaras, y esto hace que tenga una visión limitada de los terrenos. Esta limitación se puede actualizar implementando un control remoto que mueva dichas cámaras para que él mismo pueda enfocarse en donde se requiera y así mejorar la vigilancia.

## <span id="page-7-0"></span>**6. Fundamento teórico de las herramientas y conocimientos aplicados.**

Es importante mencionar las terminologías que hacen referencia tanto al proyecto como también a las actividades generales que se desarrollaron en la empresa.

**VideoVigilancia:** Es una tecnología de [vigilancia](http://es.wikipedia.org/wiki/Vigilancia) visual que combina los beneficios analógicos de los tradicionales [CCTV](http://es.wikipedia.org/wiki/CCTV) (Circuito Cerrado de Televisión) con las ventajas digitales de las redes de comunicación IP [\(Internet Protocol\)](http://es.wikipedia.org/wiki/Internet_Protocol), permitiendo la supervisión local y/o remota de imágenes y audio así como el tratamiento digital de las imágenes, para aplicaciones como el reconocimiento de matrículas o reconocimiento facial entre otras.

El despliegue resulta más sencillo y económico que un CCTV, puesto que aprovecha la red informática empresarial, es decir, el mismo cableado que se emplea para la comunicación de datos, acceso a Internet o correo electrónico, sin necesidad de desplegar una infraestructura de cableado coaxial específica para nuestra red de VideoVigilancia. La mayoría de las instalaciones más modernas están abandonando la tecnología analógica en favor de la VideoVigilancia IP, dada su versatilidad, funcionalidad, sencillez y optimización de las infraestructuras existentes en la compañía.

**Direcciones IP:** Una dirección IP es una etiqueta numérica que identifica, de manera lógica y jerárquica, a una interfaz (elemento de comunicación/conexión) de un dispositivo (habitualmente una [computadora\)](http://es.wikipedia.org/wiki/Computadora) dentro de una [red](http://es.wikipedia.org/wiki/Red_de_computadoras) que utilice el [protocolo IP](http://es.wikipedia.org/wiki/Internet_Protocol) (*Internet Protocol*), que corresponde al nivel de red del [Modelo OSI.](http://es.wikipedia.org/wiki/Modelo_OSI) Dicho número no se ha de confundir con la [dirección](http://es.wikipedia.org/wiki/Direcci%C3%B3n_MAC)  [MAC,](http://es.wikipedia.org/wiki/Direcci%C3%B3n_MAC) que es un identificador de 48 bits para identificar de forma única la [tarjeta de](http://es.wikipedia.org/wiki/Tarjeta_de_red)  [red](http://es.wikipedia.org/wiki/Tarjeta_de_red) y no depende del protocolo de conexión utilizado ni de la red. La dirección IP puede cambiar muy a menudo por cambios en la red o porque el dispositivo encargado dentro de la red de asignar las direcciones IP decida asignar otra IP

(por ejemplo, con el protocolo [DHCP\)](http://es.wikipedia.org/wiki/Dynamic_Host_Configuration_Protocol). A esta forma de asignación de dirección IP se denomina también *dirección IP dinámica* (normalmente abreviado como *IP dinámica*).

**Conexión de los claves de red:** Internet es un conjunto descentralizado de redes de comunicación interconectadas. En esta red de redes, existen muchas tecnologías diferentes comunicándose entre sí, aunque desde un punto de vista abstracto, o lógico, no haya diferencia entre ellas: todas están identificadas mediante la correspondiente dirección de red IP.

Sin embargo, desde el punto de vista práctico conectarse a Internet usando una red más o menos evolucionada tecnológicamente tiene consecuencias de muy distinto tipo: económicas, de tiempo, de eficiencia, etc. Incluso existen, en la práctica, restricciones físicas al tipo de conexión al que podemos acceder, de modo que cuando se dispone de varias posibilidades no está de más tener algunos elementos de juicio para seleccionar la más conveniente.

En esta sección, se proporciona información básica sobre los tipos de conexiones disponibles entre el proveedor de servicios de Internet y los usuarios finales, junto con algunos tipos que conexión utilizados para implementar redes locales que después se conectarán a Internet.

Existen múltiples criterios para clasificar las conexiones a Internet, al menos tantos como tipos de redes a las que podemos conectar nuestro equipo. Dichas diferencias pueden encontrarse en el nivel físico y el tipo de tecnología de que se sirven (a nivel de la capa de enlace).

a) Línea telefónica

- a.1) Línea telefónica convencional
	- [RTB, red telefónica básica.](http://recursostic.educacion.es/usuarios/web/ayudas/54-conexiones-a-internet-bis#RTB)
- a.2) Línea digital
	- [RDSI](http://recursostic.educacion.es/usuarios/web/ayudas/54-conexiones-a-internet-bis#RDSI)
	- [ADSL](http://recursostic.educacion.es/usuarios/web/ayudas/54-conexiones-a-internet-bis#ADSL)
- b) [Cable](http://recursostic.educacion.es/usuarios/web/ayudas/54-conexiones-a-internet-bis#cable)
- c) [Satélite](http://recursostic.educacion.es/usuarios/web/ayudas/54-conexiones-a-internet-bis#satelite)
- d) [Redes inalámbricas](http://recursostic.educacion.es/usuarios/web/ayudas/54-conexiones-a-internet-bis#wireless)
- e) [LMDS](http://recursostic.educacion.es/usuarios/web/ayudas/54-conexiones-a-internet-bis#LMDS)
- f) [PLC](http://recursostic.educacion.es/usuarios/web/ayudas/54-conexiones-a-internet-bis#PLC)
- g) Telefonía móvil

[GSM,](http://recursostic.educacion.es/usuarios/web/ayudas/54-conexiones-a-internet-bis#GSM) [GPRS,](http://recursostic.educacion.es/usuarios/web/ayudas/54-conexiones-a-internet-bis#GPRS) [UMTS,](http://recursostic.educacion.es/usuarios/web/ayudas/54-conexiones-a-internet-bis#UMTS) [HSDPA.](http://recursostic.educacion.es/usuarios/web/ayudas/54-conexiones-a-internet-bis#HSDPA)

**Virtualización de escritorio:** Las soluciones de virtual desktop infraestructure (VDI) o virtualización de escritorio de TSA consolidan los sistemas operativos de PCs en un solo equipo y los presenta a los usuarios finales a través de terminales con un acceso a la red virtual, permitiendo minimizar la inversión inicial y costos de administración ya que se administra un solo equipo y permite planear la infraestructura de equipos como el negocio lo necesite.

Las soluciones de escritorio virtual, brindan a las compañías la posibilidad de mejorar el rendimiento y simplificar la administración diaria relacionada con actualizaciones, seguridad, recursos de hardware, banda ancha, entre otros. Asimismo, otorga flexibilidad e independencia, al permitir que los usuarios trabajen desde su casa, u otro puesto de trabajo a través de un ordenador personal tradicional, ordenador portátil, teléfono inteligente, o de cliente ligero. Los beneficios de la solución VDI incluyen la reducción de costos, disminución de riesgo y el acorte de los tiempos de inicio de su negocio; todo esto mientras se trabaja con un equipo de especialistas en tecnología y soluciones integrales de TSA.

**Mantenimiento preventivo:** Consiste en crear un ambiente favorable para el sistema y conservar limpias todas las partes que componen una computadora. Es muy importante realizar el mantenimiento preventivo a cada uno de los componentes del equipo de cómputo, ya que la gran parte de los problemas que se presentan en dichos equipos son ocasionados por el polvo u otros factores que actúan como aislante térmico.

El calor generado por los componentes no puede dispersarse adecuadamente porque es atrapado en la capa de polvo. Las partículas de grasa y aceite que pueda contener el aire del ambiente se mezclan con el polvo, creando una espesa capa aislante que refleja calor hacia los demás componentes, con lo cual se reduce la vida útil del sistema en general.

Por otro lado, el polvo contiene elementos conductores que pueden generar cortocircuitos entre las trayectorias de los circuitos impresos y tarjetas de periféricos.

El mantenimiento preventivo además de brindar al equipo un tiempo más largo de vida, también ayuda al usuario a tener un ambiente de trabajo más limpio, libre de polvo, etc. Las siguientes herramientas son las usadas para efectuar este mantenimiento:

- Pulsera antiestática.
- Un soplador (aspiradora).
- Liquido especial para gabinetes y pantallas.
- Toallas especiales para limpieza.
- Aire comprimido.

**Mantenimiento correctivo:** Consiste en la reparación de una falla del equipo ya sea de Hardware (partes tangibles) o de Software (partes intangibles).

Cuando el problema es ocasionado por el Hardware se va a requerir la reparación o el reemplazo completo de dicho dispositivo, que puede ser soldadura pequeña, el cambio total de una tarjeta (sonido, video, memoria, etc.), o el cambio total de algún dispositivo periférico como el ratón, teclado, monitor, entre otros.

Por el contrario cuando todos los periféricos y tarjetas funcionan a la perfección, el problema es del Software, y este se arregla haciendo una reinstalación del Sistema Operativo.

#### <span id="page-11-0"></span>**7. Procedimientos y actividades realizadas.**

En el tiempo que se prestó en la empresa mencionada anteriormente, se realizaron las siguientes actividades:

- Actividades específicas.
- Actividades generales.

# <span id="page-11-1"></span>**7.1 Actividades específicas.** *ANALISIS DEL PROYECTO*

Es la etapa más importante que se debe de tener en la realización de un proyecto, ya que teniendo un buen análisis el resto de las etapas serán muy sencillas desarrollar.

**Identificación de la problemática.** En base a la solicitud realizada por parte de la persona encargada del departamento de Informática al igual encargada de asesorarme en las prácticas profesionales. Se realizaron reuniones con las personas que estuvieron involucradas en el desarrollo del proyecto, como lo son los trabajadores que forman parte del departamento de Comunicaciones, que nos brindaron apoyo en las configuraciones IP de las cámaras y en las conexiones e instalaciones de red.

Hasta el momento se sabía que el proyecto ayudaría a los guardias de seguridad a tener un mejor control sobre las personas que entran a la empresa y poder observar qué es lo que hacían dentro.

Y como se mencionó anteriormente, el proyecto también va a beneficiar a los sectores de Puerto Libertad y Nacozari.

**Recopilación de la información.** Para este procedimiento se realizaron entrevistas con el responsable del área de informática, el jefe de comunicaciones y el jefe de la subestación. Estas personas son las más interesadas en la elaboración del proyecto, ya que ellos son los que rinden cuentas de lo que hay y deja de haber en la subestación (hablando de materiales).

## *EQUIPO NECESARIO*

Para realizar este proyecto se necesitaron los siguientes materiales:

9 Mini Pc marca ZOTAC ZBOX nano, tal como se muestran en la *Figura 1*. Del total de ellas, 6 fueron instaladas en las subestaciones y 2 en los sectores Puerto Libertad y Nacozari (estas no fueron instaladas por falta de tiempo y por restricciones con las que cuenta la empresa a que los practicantes salgan de la ciudad).

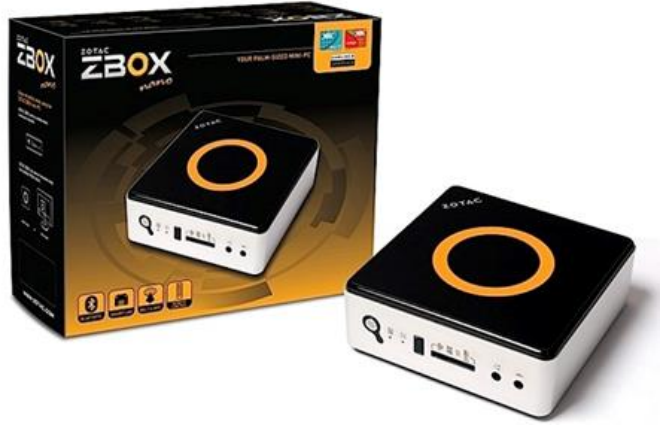

**Figura 1. Mini PC Marca ZOTAC**

La cantidad de monitores respectivos al número de equipos ZOTAC (pantalla plasma preferentemente, ver *Figura 2*).

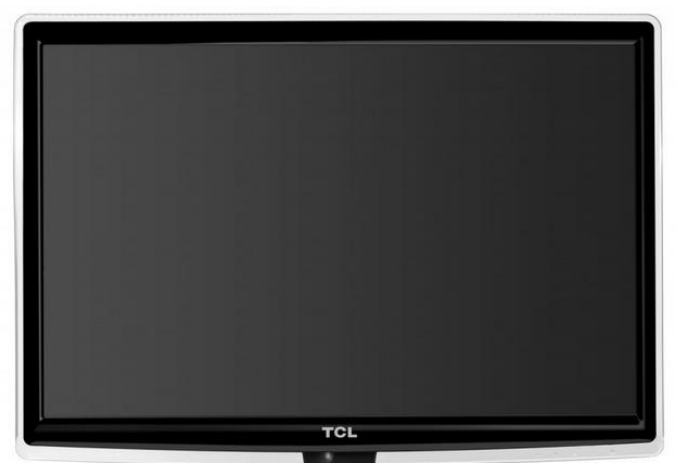

**Figura 2. Monitor**

La misma cantidad de UPS (Sistema de Alimentación Ininterrumpida), tal como se muestra en la *Figura 3*. Este equipo servirá para que la computadora pueda permanecer encendida las 24 horas del día y que no se vea afectada por las bajas de corriente.

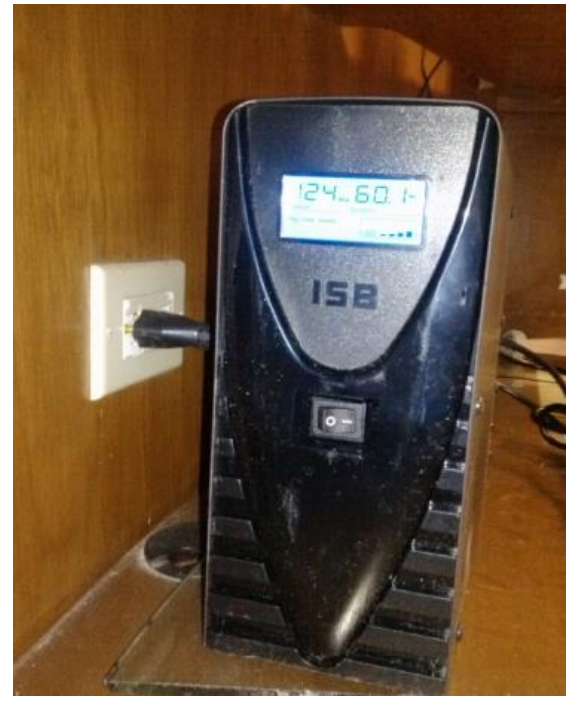

**Figura 3. UPS**

Teclados y mouse (necesariamente inalámbricos), solo para configuración después serán retirados, parecidos a los de la *Figura 4.*

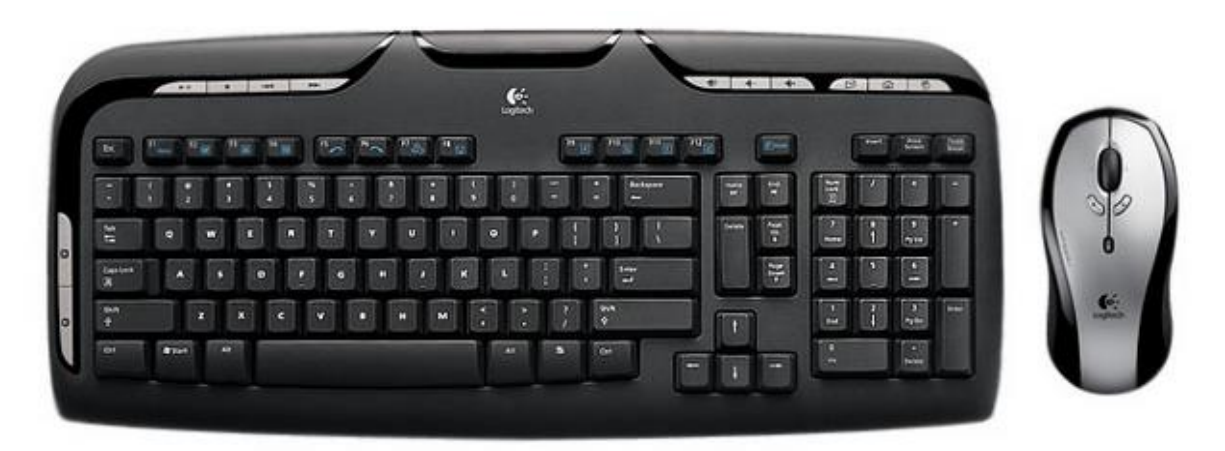

**Figura 4. Teclado y mouse**

Soportes, la misma cantidad y servirán para sostener los monitores, tal como se muestran en la *Figura 5*.

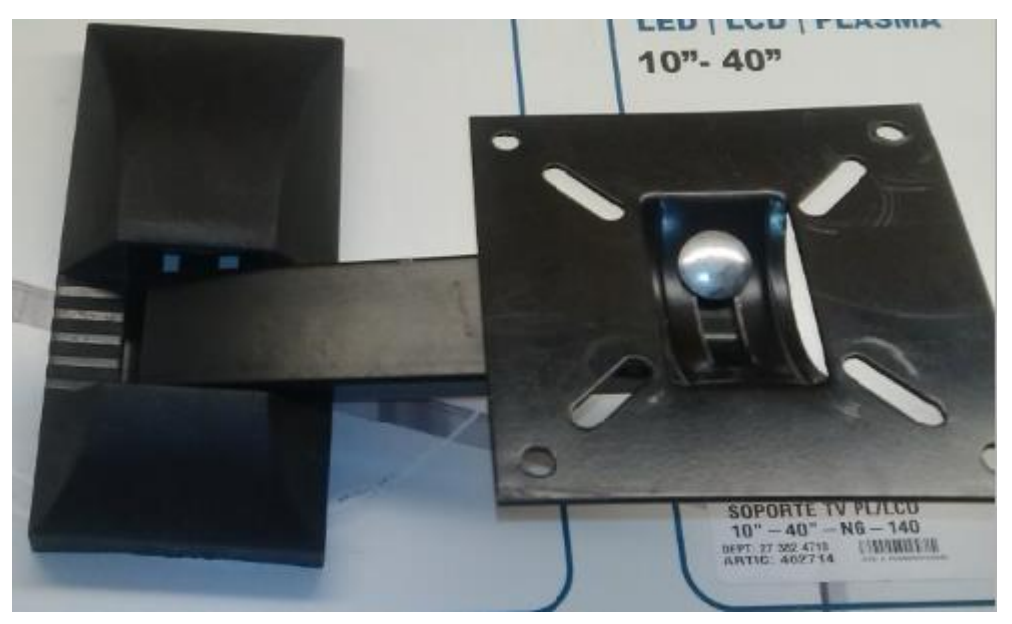

**Figura 5. Soporte para monitor**

Las cámaras, que son sumamente importantes para grabar los movimientos, la empresa seleccionó la marca Vivotek, tal como se muestra en la *Figura 6*.

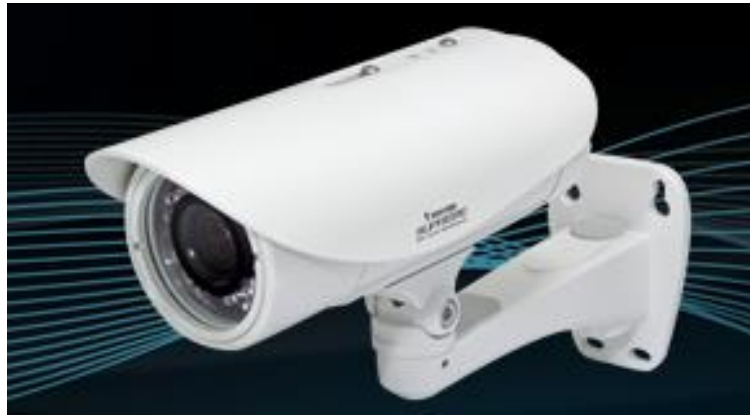

**Figura 6. Cámara de video, Marca Vivotek**

#### *CONFIGURACIÓN DE LOS EQUIPOS*

Primero que nada se configuraron los equipos Mini PC ZOTAC ZBOX PLUS la manera de configuración fue instalar el Sistema Operativo Windows XP porque éste sistema operativo es compatible con VNC (*Virtual Network Computing*, Computación Virtual en Red). Es un programa de software libre basado en una estructura cliente-servidor el cual permite tomar el control de la computadora que es usada como servidor remotamente a través de una computadora usada como el cliente, también se le llama software de escritorio remoto. Con este se puede ver desde cualquier computadora si las cámaras se siguen visualizando en el o los monitores ubicados en las casetas de vigilancia y esto es posible solo agregando la configuración de IP del equipo.

Para instalar el Sistema Operativo se debió conectar una lectora de disco externo con entrada USB (por sus siglas en inglés, Universal Serial Bus), porque las mini Pc lógicamente no tienen lectora interna pero si contienen puertos y posteriormente se insertó el disco del mencionado sistema operativo y a hacer todos los pasos pertinentes para lograr instalarlo.

Las cámaras adquiridas cuentan con un software llamado Vivotek (igual al nombre de la marca). Se debe instalar este software en los equipos y hacer las pruebas necesarias para verificar que las imágenes que transmiten las cámaras son visualizadas.

Después de realizado todo esto se deben hacer las conexiones para que la mini Pc quede empotrada en el monitor y que el acomodo de los cables sea lo más estético posible. NOTA: Es preferible que se busquen monitores que contengan los orificios donde se puedan empotrar las Mini pc para que no estén a simple vista y la instalación del equipo quede lo más limpio posible (sin cables alrededor).

Y el mismo procedimiento se realizó para las 8 mini Pc's que como mencione anteriormente son destinadas para la Subestación Hermosillo 4, Hermosillo 5, Hermosillo 3, Lomas, Aeropuerto y Esperanza, incluyendo los sectores Puerto Libertad y Nacozari.

#### *INSTALACIÓN DE LOS EQUIPOS*

Analizar el proyecto incluye también observar y tomar medidas de las casetas de vigilancia, sinceramente no se realizó el procedimiento correctamente ya que las medidas no fueron tomadas y eso ocasiono que muchos de los soportes no pudieron ser instalados por las dimensiones de las casetas, nunca pensamos que todas tuvieran una gran diferencia, solo observamos y medimos la caseta en la que nos encontramos ubicados (Hermosillo 4) y supusimos que todas serian iguales pero no fue así, entonces muchos de los soportes ya comprados se tuvieron que almacenar.

Después de instalado el soporte (para las casetas en las que se logró acomodar), se potro el monitor junto con la mini pc y se hicieron las conexiones (conexión de red, conexión de UPS).

Se necesitó un teclado y un mouse inalámbricos pero fueron solo para configurar el software y dejar la pantalla lista para que el guardia solo pueda observar las imágenes de las cámaras, después fueron retirados para evitar posibles complicaciones ya sea robos o evitar que el guardia pierda tiempo realizando otras actividades que sean ajenas al trabajo (jugar, ver videos, ejecutar otros programas).

No tome en cuenta en el apartado de *Equipo necesario* que en las casetas debe de haber conexiones de red y obviamente energía eléctrica, porque en si no son equipos, pero son sumamente necesarios. Nos topamos con algunos problemas referentes a eso y en el apartado *Resultados obtenidos* se podrán dar cuenta de eso, en una caseta hubo robo de cableado y eso ocasiono que no se pudiera concluir con el proyecto, solo hasta que los encargados de instalar de nuevo el cableado solucionaran el problema.

## <span id="page-17-0"></span>**7.2 Actividades generales.**

## **Mantenimientos preventivos.**

Antes de realizar un mantenimiento preventivo se deben realizar algunos procesos:

- Eliminar archivos temporales. Esto quiere decir, la exclusión de archivos generados por las aplicaciones instaladas en la computadora y que ya no se utilizan, eliminación de temporales, archivos perdidos, carpetas vacías, registros inválidos y accesos directos que tienen una ruta que ya no existe, con la finalidad de liberar espacio en el disco duro, aumentar la velocidad y corregir fallas en el funcionamiento normal de la computadora.
- Ejecutar el antivirus en el equipo en busca de virus y otros factores. De este modo estará verificando que no haya virus en el sistema (el antivirus que se utiliza en esta empresa es el Avira).
- Realizar pruebas a los periféricos instalados. Es mejor tomarse el tiempo para checar que funcionen correctamente antes de desarmar el equipo.
- Ser precavidos con el manejo de los tornillos del sistema en el momento de desarmarlo. Los tornillos no están diseñados para todos los puntos. Es muy importante diferenciar bien los que son cortos de los medianos y de los largos ya que se corre el riesgo de dañar piezas internas.

Antes de destapar el CPU (Unidad Central de Procesamiento), lógicamente se debe apagar la computadora y desconectar los dispositivos con mucho cuidado ya que si se retiran con fuerza puede que se dañen. Una buena práctica es usar la pulsera antiestática para evitar que la estática que produce el cuerpo pueda dañar algún componente (resistencias, capacitores, etc.) también es muy importante organizar los tornillos a medida que se van retirando, de este modo no se perderán.

El objetivo primordial de un mantenimiento no es desarmar y armar, sino de limpiar, lubricar y calibrar los dispositivos. Elementos como el polvo son demasiado nocivos para cualquier componente electrónico, en especial si se trata de elementos con movimiento tales como los motores de la unidad de disco, el ventilador, etc. Una vez tomadas todas las precauciones y revisiones mencionadas anteriormente, se procede a iniciar la limpieza interna del equipo. También es importante revisar los dispositivos para detectar si existe alguno en mal estado y sea necesario reemplazarlo o si es posible repararlo.

## **Mantenimientos correctivos.**

Una vez que el equipo está en soporte técnico, se realizan una serie de pruebas para lograr detectar si el problema es del software o hardware, utilizando las herramientas mencionadas anteriormente.

Si el problema es del software existen diversos métodos utilizados para la reparación del equipo y así lograr un correcto funcionamiento. A continuación se mencionan algunos de los que fueron utilizados:

> Utilizar la consola de recuperación del sistema operativo: se utiliza la consola de recuperación solo después de que el modo seguro y otras opciones de inicio no funcionaron. La consola de recuperación utiliza comandos básicos para identificar y buscar problemas en controladores y archivos.

Hay dos formas de iniciar la consola de recuperación:

- Si no puede iniciar su Windows y la consola de recuperación no se ha instalado en el equipo antes, puede ejecutar desde el CD de instalación.
- Alternativa, puede instalar la consola de recuperación en el equipo con anterioridad para que este disponible en caso de que no pueda reiniciar Windows. A continuación, puede seleccionar la opción Consola de recuperación de la lista de sistemas operativos disponibles en el inicio.

Cuando se utiliza la consola de recuperación, se trabaja en un comando especial del sistema en lugar de lo común de comandos de Windows. La consola de recuperación tiene su propio intérprete de comandos, para acceder a este intérprete de comandos, se le pide por la consola que escriba la contraseña de administrador.

Se puede presionar F6 para instalar un controlador de terceros SCSI o RAID, en caso de que lo que necesita un driver para acceder al disco duro. Este indicador funciona del mismo modo que durante la instalación del sistema operativo.

La consola de recuperación tarda unos segundos en iniciarse. Cuando el menú de la consola de recuperación aparece, una lista numerada de las instalaciones de Windows también aparece. (Por lo general, sólo existe c:\Windows). Se pulsa un número antes de presionar ENTRAR, incluso cuando solo muestre una entrada. Si presiona ENTRAR sin seleccionar un número, se reinicia el equipo y se inicia el proceso de nuevo.

Los procesos más utilizados en esta consola son los siguientes:

**Chkdsk:** El modificador /p ejecuta Chkdsk incluso aunque la unidad no está marcado como sucio. El modificador /r localiza sectores defectuosos y recupera la información legible. Este cambio implica /p. Chkdsk requiere Autochk. Chkdsk busca automáticamente Autochk.exe en la carpeta de inicio. Si Chkdsk no puede encontrar el archivo en la carpeta de inicio, lo busca para la instalación de Windows 2000 CD-ROM. Si Chkdsk no puede encontrar el CD de instalación, pregunta al usuario por la ubicación de Autochk.exe.

**Fixboot:** Escribe un nuevo sector de inicio en la partición del sistema.

**Fixmbr:** Repara el código de la partición de arranque de inicio maestro. La variable de dispositivo es un nombre opcional que especifica el dispositivo que requiere un registro de inicio maestro.

De este modo se logra recuperar el sistema operativo sin necesidad de reinstalar. Se ahorra tiempo y licencia, además que el usuario queda satisfecho por la rapidez del servicio.

## **Reinstalación de sistema operativo.**

Existen dos razones por las cuales necesitara instalar una nueva copia de Windows:

- Su sistema operativo actual se encuentra dañado y no se pudo recuperar.
- Su sistema operativo no cuenta con todos los manejadores y no le permite instalarlos de nuevo.

Este proceso fue explicado anteriormente, solo falto aclarar el primer paso cuando se trata de reinstalación que es "Respaldar información". Para poder hacer esto, primeramente el usuario tiene que llenar una hoja de respaldo, en el cual indica que información requiere ser respaldada y donde se encuentra ubicada.

Cuando se cuenta con los datos correspondientes, se pasa a respaldar en un servidor que se encuentra exclusivamente para respaldos de información, en el cual se agrega una carpeta que se identifica con el nombre del usuario y la fecha, al finalizar el formateo o instalación del nuevo sistema operativo, se vuelve a grabar en el equipo del usuario y por seguridad la información que estaba en el respaldo tiene que ser eliminada.

#### **Virtualización de escritorio.**

Esta virtualización fue necesaria en el departamento de Civil, porque el ingeniero ocupaba explicar a sus practicantes los planos de las construcciones que se pensaban llevar a cabo y las que ya fueron terminadas, pero la empresa no contaba con el presupuesto necesario para asignar un equipo a cada practicante, entonces se optó por esta opción.

Para la virtualización de escritorio fue necesario el equipo NComputing, 3 monitores y un CPU (de 1 a 10 usuarios fue necesario un procesador Intel Core 2Quad, si el sistema operativo era de 32 bits debería contener una memoria Ram de 4 GB en cambio si el sistema operativo era de 64 bits requería un mínimo de memoria Ram de 6 GB). Primero que nada, se leyó el manual y los requerimientos mínimos que se ocupaban para la instalación.

## <span id="page-21-0"></span>**8. Resultados obtenidos.**

En esta sección se verán los resultados que se obtuvieron en la realización de este proyecto. En las *Figuras 7, 8, 9, 10, 11 y 12* se muestra el equipo ya implementado en las casetas de vigilancia de las diferentes subestaciones:

Se inicia la descripción de resultados con la subestación Hermosillo 4 ubicada por el Boulevard Quiroga y Colosio, aquí se realizó la estancia profesional. En la *Figura 7* se puede observar el monitor mostrando las imágenes de las 4 cámaras, este monitor si pudo ser sostenido por el soporte, gracias a las dimensiones de la caseta.

NOTA: La tercer cámara está mal calibrada y se tuvo que hablar con el personal de comunicaciones para arreglar ese problema.

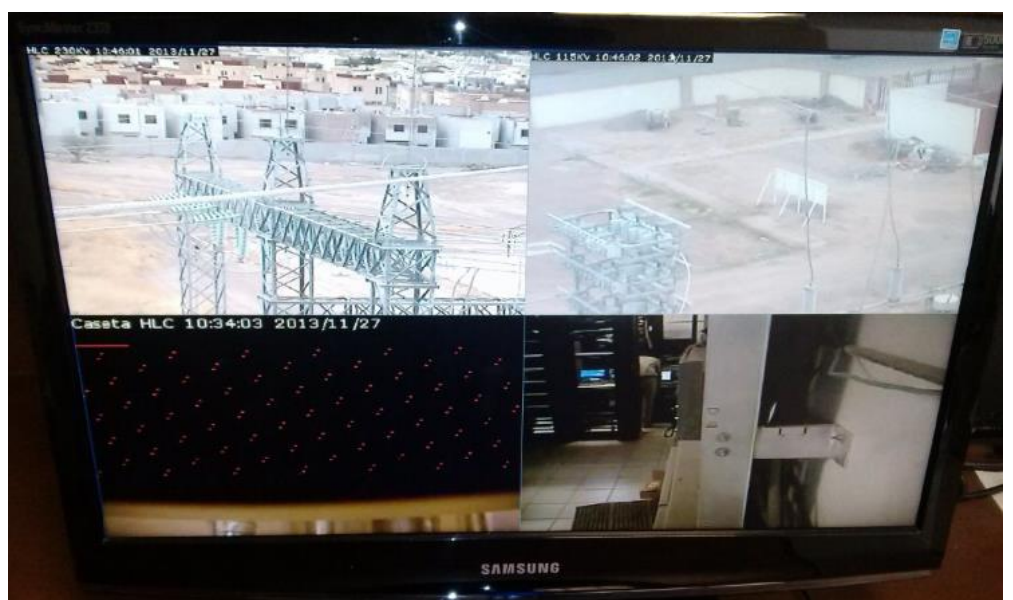

**Figura 7. VideoVigilancia, Hermosillo 4**

La subestación Hermosillo 3 está ubicada en San Pedro, como se puede observar en la *Figura 8*, se tuvo problemas con dos cámaras que no mostraban imagen, y como la caseta era demasiado pequeña no se pudo instalar el soporte y se optó por dejar el monitor en el escritorio del guardia.

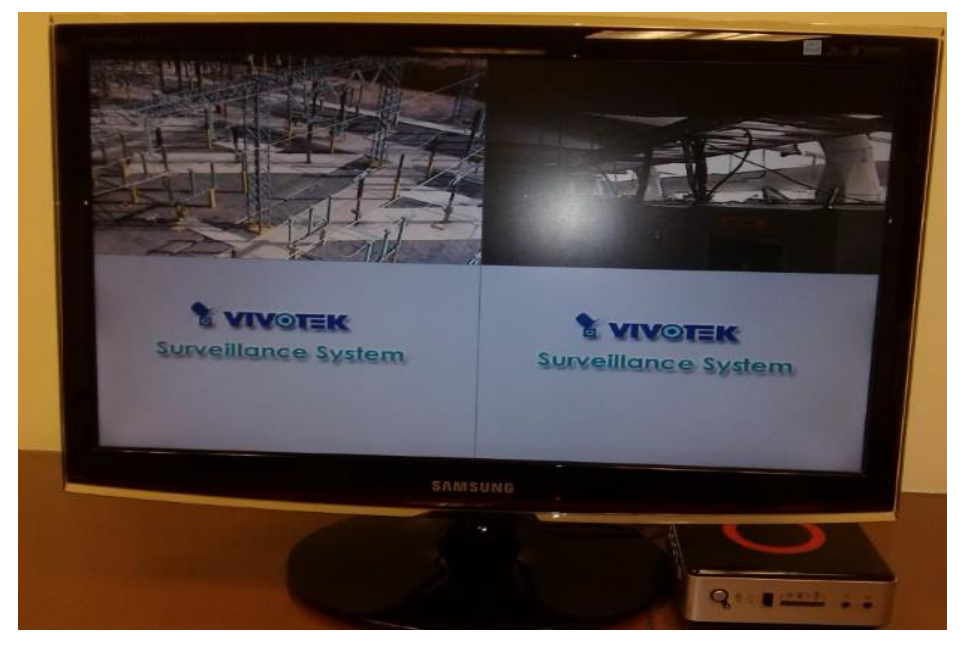

**Figura 8. VideoVigilancia, Hermosillo 3**

<span id="page-22-0"></span>La caseta de vigilancia de la subestación Hermosillo 5 que está ubicada en la carretera a Sahuaripa tuvo el éxito en mostrar todas las imágenes, pero al igual que en la subestación 3, hizo falta recalibrar una cámara para que mostrara la imagen más amplia de un departamento, al igual que en Hermosillo 3 no se logró instalar el soporte, observar *Figura 9*.

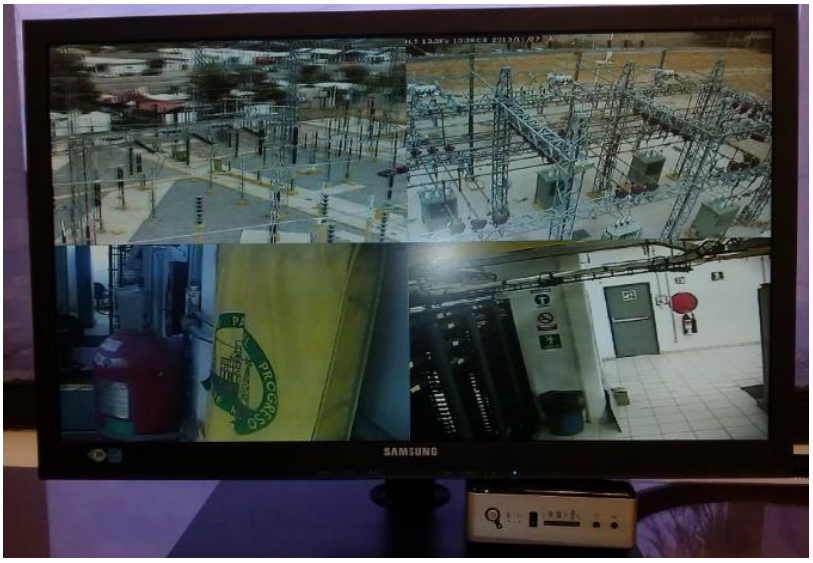

**Figura 9. VideoVigilancia, Hermosillo 5**

La *Figura 10* muestra el equipo instalado en la subestación Esperanza que está ubicada en el poblado Miguel Alemán, la instalación del soporte y equipo fue un éxito pero no se pudo echar a andar por un robo que ocasionó la perdida de energía eléctrica en esa caseta.

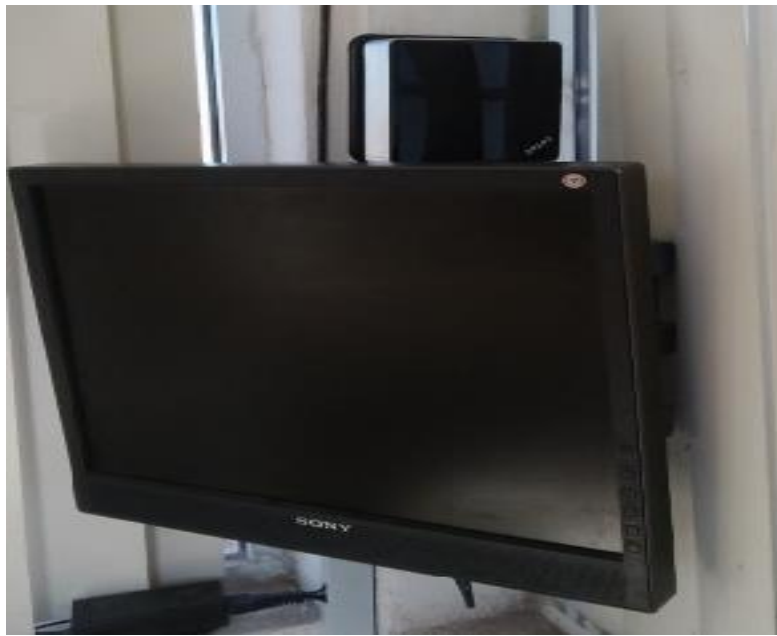

**Figura 10. VideoVigilancia, Esperanza**

<span id="page-23-0"></span>En la *Figura 11*, se observa la caseta de vigilancia de la subestación Aeropuerto ubicada en la carretera a Bahía de Kino, fue un éxito en la instalación del soporte y equipo, con la excepción de que dos cámaras dejaron de mostrar imagen.

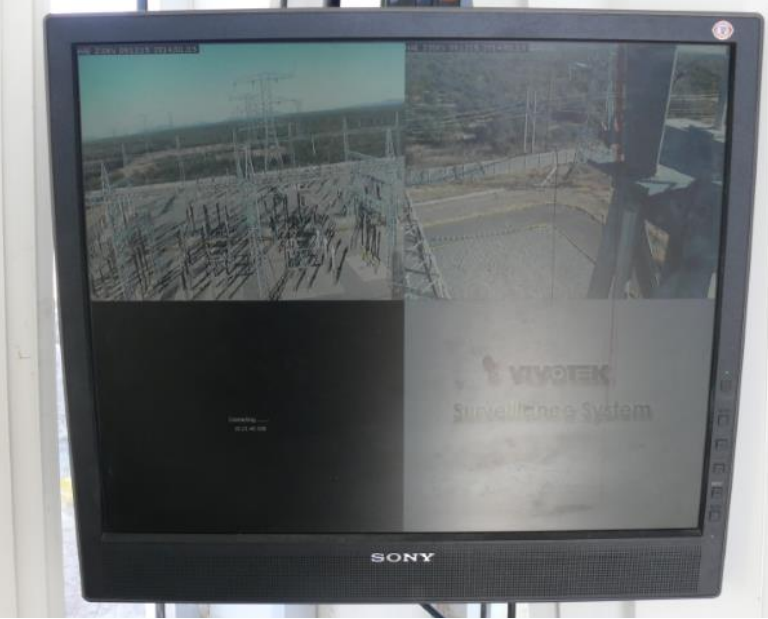

**Figura 11. VideoVigilancia, Aeropuerto**

La subestación Lomas que está ubicada por el Boulevard Solidaridad rumbo hacia la mina Nico, únicamente se pudieron observar dos cámaras y tampoco fue posible instalar el soporte al igual por las dimensiones de la caseta, ver *Figura 12.*

<span id="page-24-0"></span>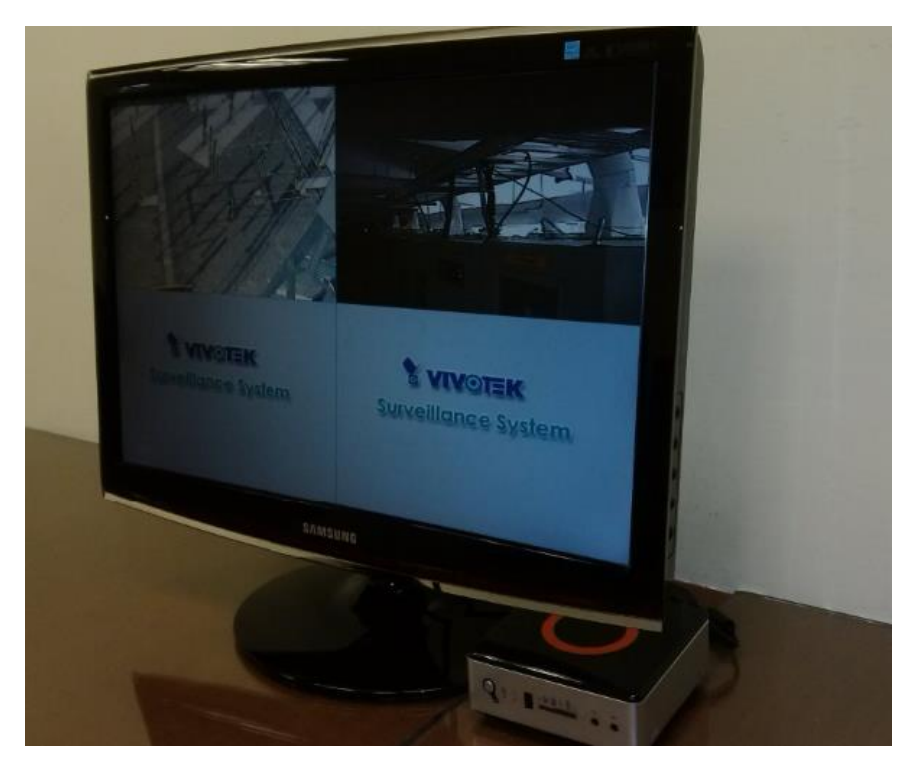

**Figura 12. VideoVigilancia, Lomas**

#### <span id="page-25-0"></span>**9. Conclusiones y recomendaciones.**

Después de haber concluido con este proyecto, pude darme cuenta que no solo se necesitan los conocimientos para desarrollar algo, también hay que contar con ingenio y saber cómo comunicarse con los demás para dar opiniones e ideas.

Tuvimos muchos problemas, uno de ellos fue el tiempo que se perdió esperando que llegará el equipo necesario. Después tener que visitar todas las casetas para tomar las medidas necesarias y así saber el tamaño de la pantalla que se debería de asignar a cada una, y sin olvidar la posición en la que se pondría, porque hay unas casetas que son sumamente pequeñas y solo en algunas se pudo instalar el soporte, en las demás se tuvo que colocar el monitor en una mesa (lo que ocasionó que se compraran soportes que no fueron utilizados), también había casetas en las que no había conexión a internet.

Este proyecto tuvo muchos resultados que fueron benéficos para la empresa, uno de ellos fue el índice de atención que prestan los guardias hacia los alrededores sin tener que salir de su caseta y así disminuir los robos en un alto grado, pero además hay que tener en cuenta que todo proyecto se debe de seguir puliendo, tal y como se puede observar en las *Figuras 7, 8, 9, 10, 11 y 12.* Hubo algunos equipos que no funcionaron a la perfección, pero eso fue más que nada problema de la configuración de las cámaras y también se dio el caso de robos de cableado que impidieron la instalación correcta del equipo (*Figura 10*)*.*

A pesar de los problemas y contratiempos que se tuvieron, hubo mucha cooperación del personal de Comunicaciones, ambos departamentos se entendieron muy bien y se logró el fin esperado.

La recomendación que puedo darles respecto al proyecto realizado es que no solo hay que lanzarse a realizar algo, el análisis es muy importante con el puedes ahorrar mucho tiempo, esfuerzo y en muchos de los casos también dinero, ya que CFE invirtió en soportes que en algunas casetas no pudieron ser acomodados por el tamaño de las mismas.

En cuanto a las actividades de mantenimiento preventivo y correctivo, puedo decir que todo me resultó mucho más sencillo, porque la mayoría de las cosas ya las había realizado anteriormente.

Mi recomendación en cuanto a este tema, es que cuando vayan a darle cualquier tipo de mantenimiento a un equipo lo hagan con mucho cuidado ya que las piezas pueden dañarse muy fácilmente, y aprender a hacerlos es muy importante porque te pueden ser de mucha ayuda cuando se te presente algún problema.

#### <span id="page-27-0"></span>**10. Retroalimentación.**

#### **10.1. Fortalezas y debilidades.**

<span id="page-27-1"></span>A continuación se hace mención de las fortalezas y debilidades experimentadas durante la realización de las prácticas profesionales relacionadas con los conocimientos, actitudes, y habilidades adquiridos durante mis estudios en la Universidad de Sonora.

## **Fortalezas:**

Una de las fortalezas que me ayudó para concluir satisfactoriamente esta etapa es el conocimiento con el que ya contaba de todo lo relacionado con las computadoras, fue una gran ventaja para mí tomar cursos de reparación de equipos y de sistemas operativos, que aunque se realizaron en las instalaciones de la Universidad de Sonora, no fueron directamente del plan de estudios.

El trabajo en equipo es muy importante, y que la gente esté dispuesta a ayudarte cuando no entiendes algo y sea tolerante al momento de explicar fue una gran ventaja.

El compromiso y la responsabilidad siempre han sido esenciales e importantes para mí, porque al momento de comprometerte con un proyecto es necesario concluir con él, que la empresa te ayude o perjudique ante las demás, depende de que tan bien quedes en la realización de las actividades acordadas.

#### **Debilidades:**

Una de mis más grandes debilidades fue el poco conocimiento que tenía sobre redes, las configuraciones IP y las conexiones.

No tener conocimiento exacto sobre los procesos de la empresa, ya que en 4 meses de estancia no se puede conocer todo lo que hace la empresa, donde guardan los materiales, que se puede usar y que no, y una de las cosas con las que más tuve problemas fue con la asignación de equipos de cómputo, porque la subestación Hermosillo 4 (Subestación donde realicé mis prácticas), manda materiales y equipos a 5 subestaciones más, y cuando asignamos los monitores a las demás casetas se tenían que checar los que no estaban siendo ocupados, y si hacían falta se tenían que mandar a pedir más.

## **10.2. Oportunidades y recomendaciones a la Institución.**

<span id="page-28-0"></span>Mi recomendación es para el Departamento de Industrial y de Sistemas, deberían de realizar más cursos. En estos meses me di cuenta que para poderte desenvolver en el mundo laboral (en lo que nuestra a carrera respecta) no solo ocupamos programar, también necesitamos saber aunque sea un poco de redes, administración de proyectos, saber cómo debes comunicarte con las personas y sobre todo darte a entender, porque aunque seamos desarrolladores tenemos que tratar con gente y tener la habilidad de vender nuestros sistemas, entre otras cosas.

Me quedó de experiencia que no toda la carrera de Sistemas de Información es programación, nosotros podemos hacer muchas cosas, solo es cuestión de darnos la oportunidad de conocer otras áreas, investigar y seguirse actualizando. Tenemos que estar al corriente de las nuevas tecnologías porque lo que hoy aprendiste quizá mañana ya no se utilice. Así que es mejor buscar el área que más sea de su agrado y seguirse preparando.

## <span id="page-29-0"></span>**11. Referencias.**

**[http://www.cfe.gob.mx/ConoceCFE/1\\_AcercadeCFE/Paginas/Misionyvi](http://www.cfe.gob.mx/ConoceCFE/1_AcercadeCFE/Paginas/Misionyvision.aspx) [sion.aspx](http://www.cfe.gob.mx/ConoceCFE/1_AcercadeCFE/Paginas/Misionyvision.aspx)**

**[http://www.cfe.gob.mx/ConoceCFE/1\\_AcercadeCFE/CFE\\_y\\_la\\_electrici](http://www.cfe.gob.mx/ConoceCFE/1_AcercadeCFE/CFE_y_la_electricidad_en_Mexico/Paginas/CFEylaelectricidadMexico.aspx)**

**[dad\\_en\\_Mexico/Paginas/CFEylaelectricidadMexico.aspx](http://www.cfe.gob.mx/ConoceCFE/1_AcercadeCFE/CFE_y_la_electricidad_en_Mexico/Paginas/CFEylaelectricidadMexico.aspx)**

**[http://es.wikipedia.org/wiki/Direcci%C3%B3n\\_IP](http://es.wikipedia.org/wiki/Direcci%C3%B3n_IP)**

**[http://recursostic.educacion.es/usuarios/web/ayudas/54-conexiones-a](http://recursostic.educacion.es/usuarios/web/ayudas/54-conexiones-a-internet-bis)[internet-bis](http://recursostic.educacion.es/usuarios/web/ayudas/54-conexiones-a-internet-bis)**

**<http://www.tsa.com.mx/web/tsa/soluciones/virtualizacion>**

**[http://es.wikipedia.org/wiki/V%C3%ADdeovigilancia\\_IP](http://es.wikipedia.org/wiki/V%C3%ADdeovigilancia_IP)**